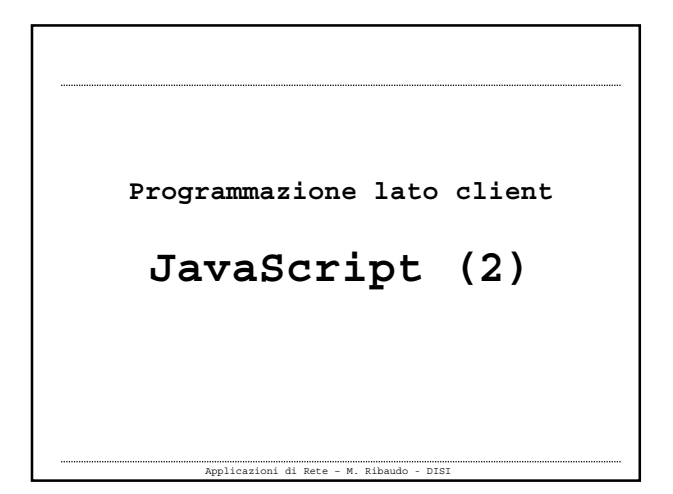

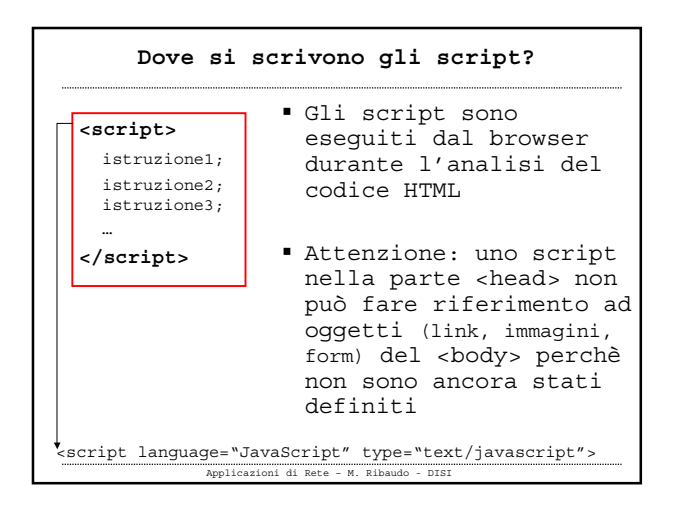

# **Dove si scrivono gli script?**

- È possibile scrivere delle **funzioni** che vengono eseguite al momento del richiamo
- Si inseriscono nella parte di **<head>**
- … oppure in file esterni

**<script src="myfile.js"></script>**

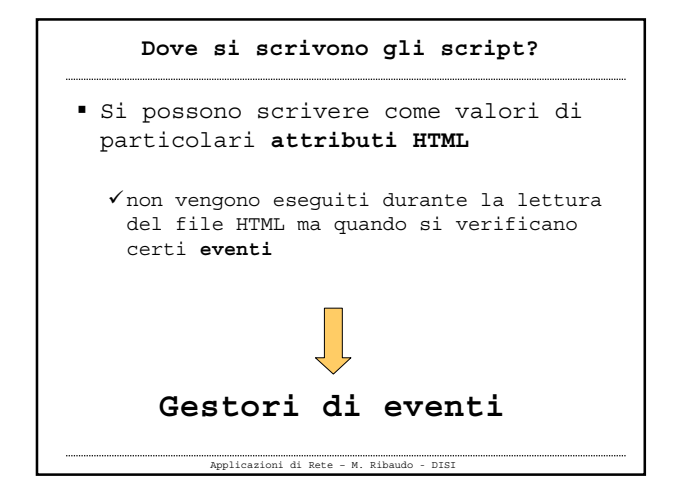

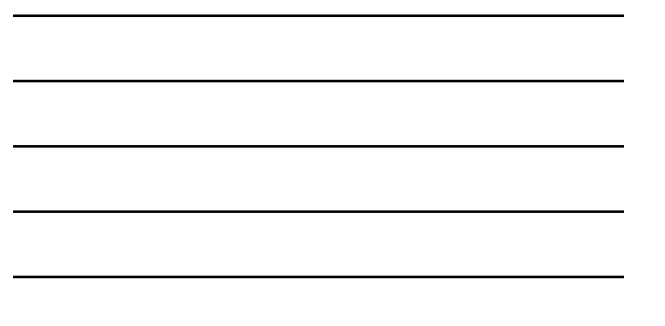

### **Gestori di eventi**

- Durante l'interazione con l'utente il **browser genera un certo numero di eventi**
- si può scrivere del codice che "reagisce" al verificarsi di questi eventi

Applicazioni di Rete – M. Ribaudo - DISI

## **Attributi HTML per gli eventi**

onAbort

(immagine, quando viene interrotto il caricamento) onError (immagine, quando si ha un errore nel caricamento)

onBlur (form, window, quando si perde il focus)

onFocus (form, window, quando si acquisisce il focus)

Applicazioni di Rete – M. Ribaudo - DISI

**onClick**

onDblClick

### **Attributi HTML per gli eventi**

onMouseDown onMouseUp **onMouseOver onMouseOut**

onKeyDown onKeyPress onKeyUp (non funzionano su tutte le piattaforme)

Applicazioni di Rete – M. Ribaudo - DISI

## **Attributi HTML per gli eventi**

**onLoad**

(al termine del caricamento del documento HTML) **onUnload** (quando si lascia la pagina HTML corrente)

#### **onChange**

(form, quando si inseriscono dati o si selezionano pulsanti) **onReset** (form, quando si cancellano i dati inseriti) **onSubmit** (form, quando si inviano i dati)

Applicazioni di Rete – M. Ribaudo - DISI

## **Gestori di eventi**

**Esempio 1**

**<a** href="…" **onMouseOver**="istruzioni JavaScript qui;" **onMouseOut**="istruzioni Javacript qui;"**>** testo del link **</a>**

#### **Gestori di eventi**

```
 Esempio 2
<body
onLoad="istruzioni JavaScript qui;">
```

```
Applicazioni di Rete – M. Ribaudo - DISI
Esempio 3
<form action="…" method="…"
 onSubmit="istruzioni JavaScript qui;">
 …
```

```
Applicazioni di Rete – M. Ribaudo - DISI
           Gestori di eventi
Al posto delle istruzioni JavaScript
si possono (ed è opportuno farlo)
usare le funzioni
Esempio 4
<form action="…" method="…"
 onSubmit="check_input();">
 …
```
## **Gestori di eventi**

 I gestori di eventi possono usare dei **valori di ritorno** per disabilitare il comportamento di default del browser

<form … onSubmit="**return false**;"> **non si invia il form**

<a href="…" onClick="**return false**;"> …… </a> **non si segue il link**

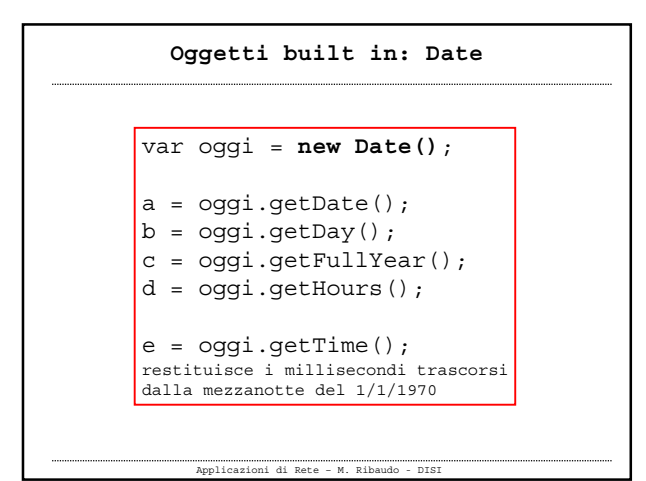

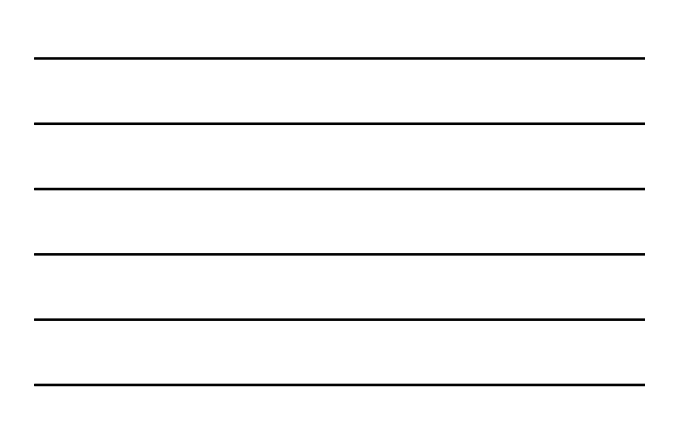

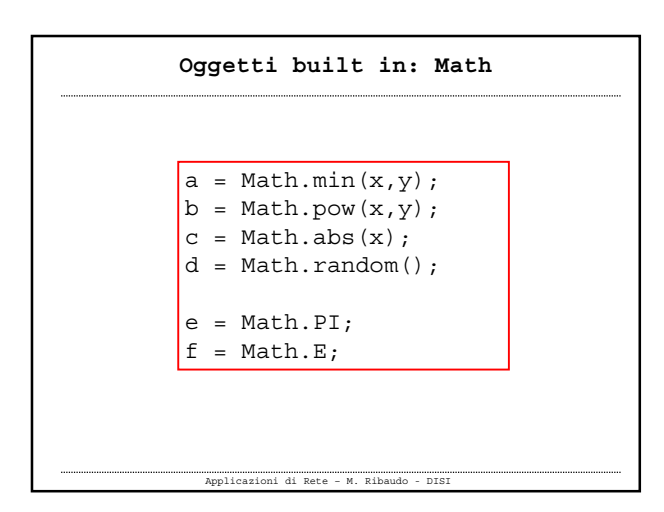

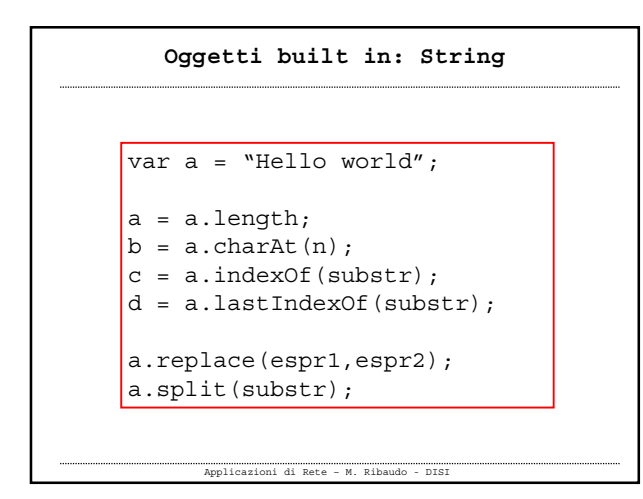

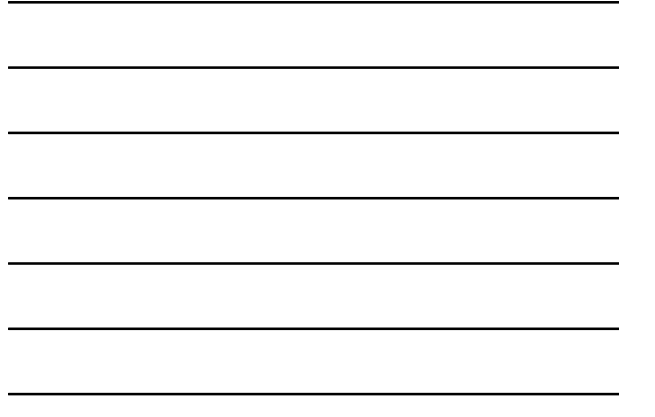

#### **Client side JavaScript**

- Parte del linguaggio che manipola gli **oggetti** che vengono generati dal browser durante la lettura di pagine HTML
- Il browser, quando interpreta una pagina HTML, oltre a visualizzarne il contenuto, **crea** ed **inizializza** delle **istanze di oggetti** che rappresentano gli elementi all'interno della pagina
- **D**ocument **O**bject **M**odel

Applicazioni di Rete – M. Ribaudo - DISI

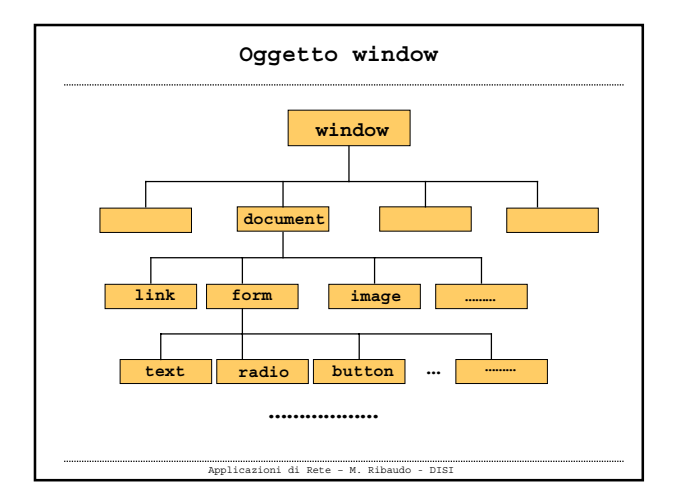

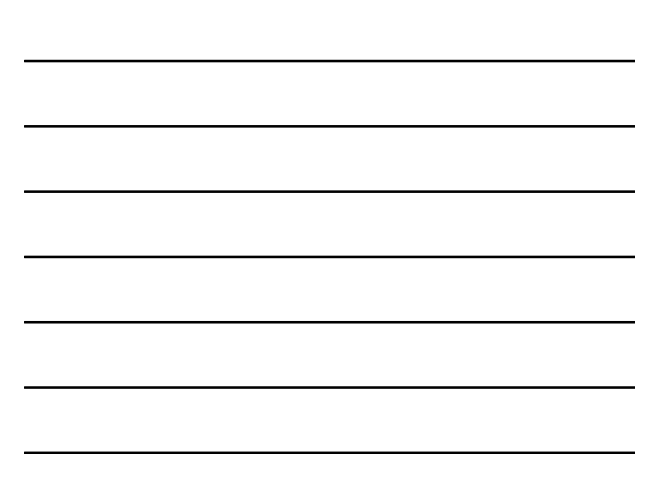

## **Oggetto window**

- È **l'oggetto principale della gerarchia** degli oggetti e descrive il browser correntemente aperto
- Fornisce metodi e proprietà per manipolare il browser  $\checkmark$  per aprire e chiudere altre finestre  $\checkmark$  per la navigazione tra le pagine …

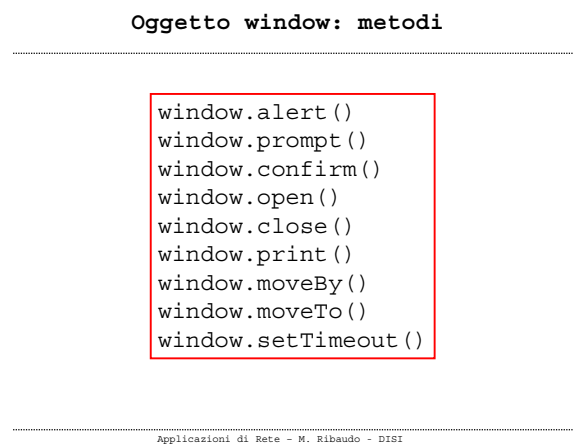

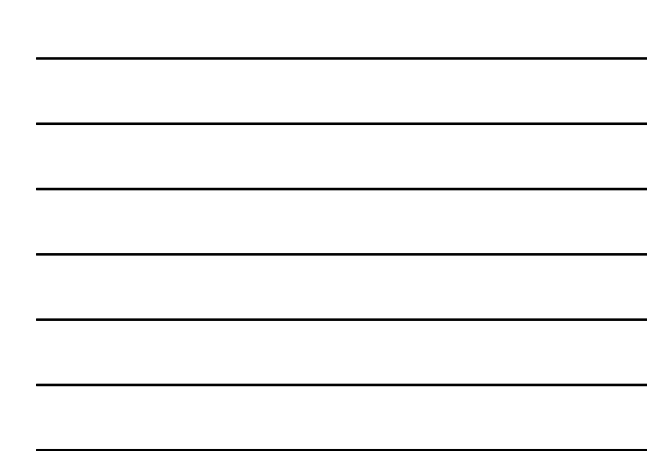

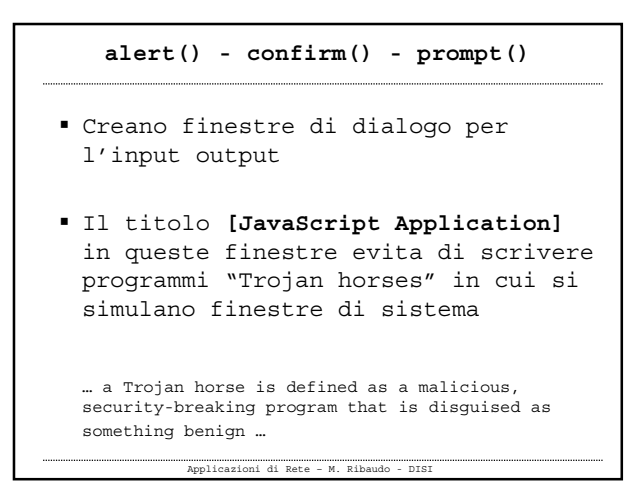

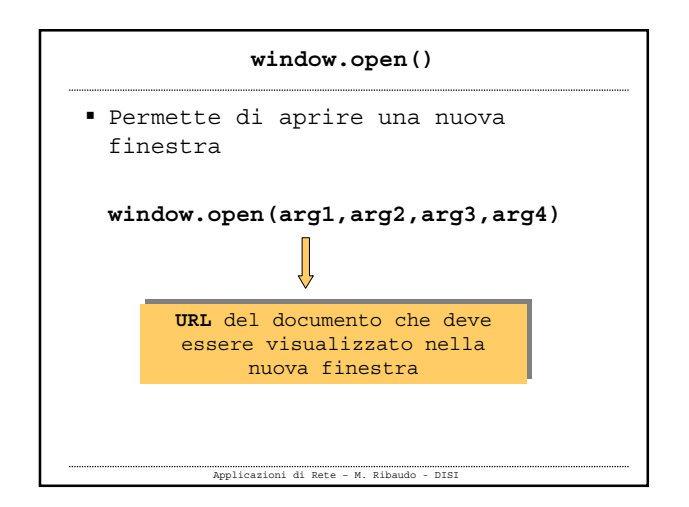

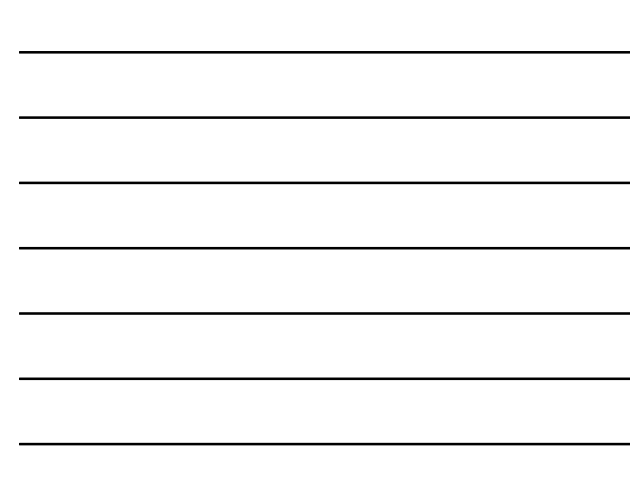

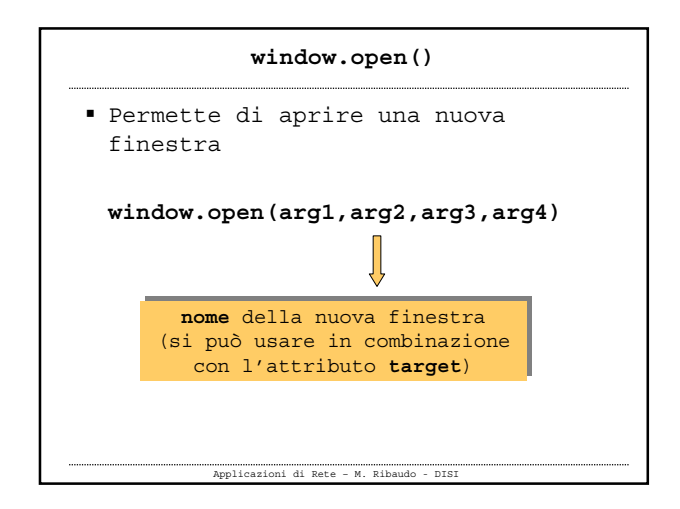

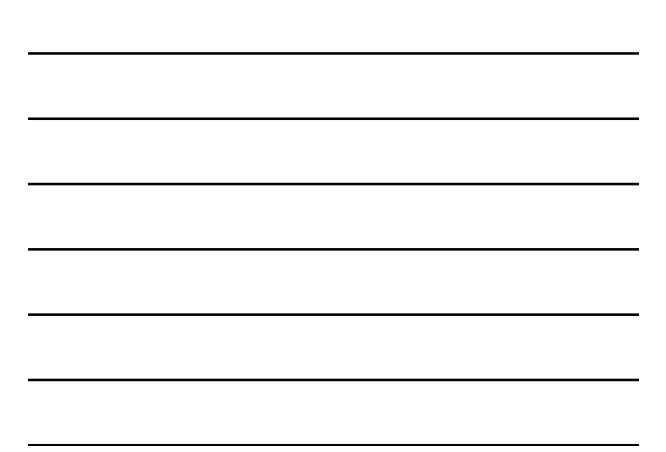

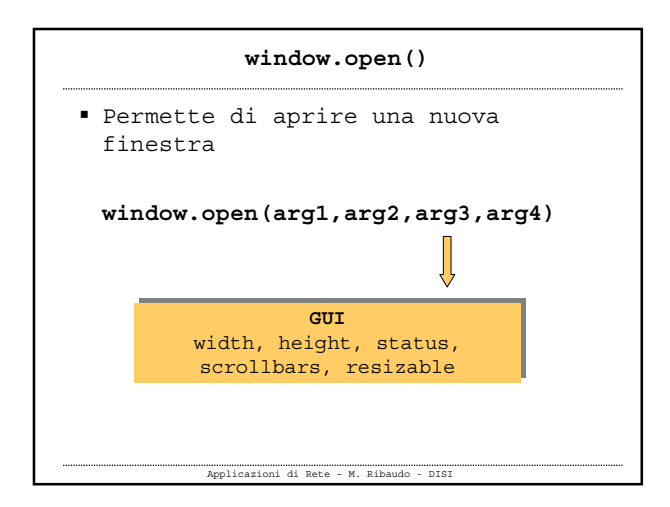

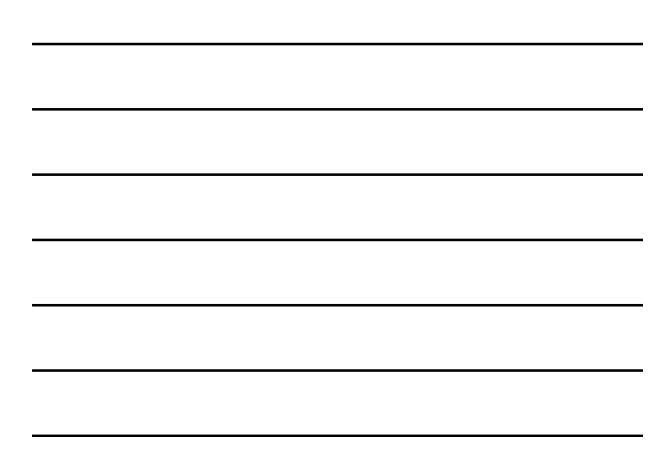

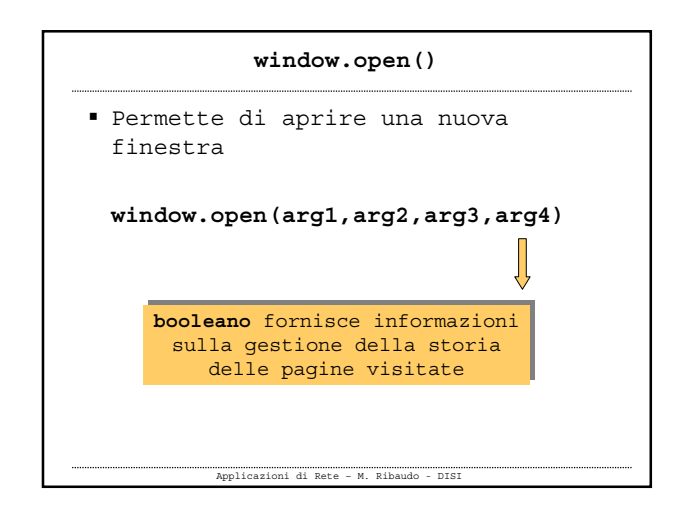

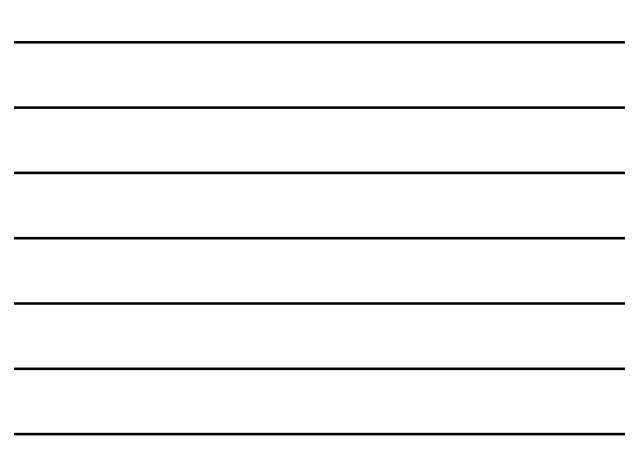

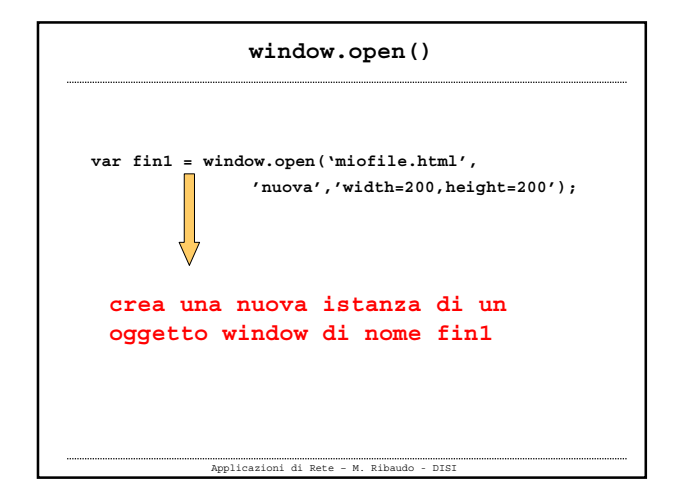

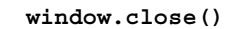

Permette di chiudere una finestra

**window.close()** chiude la finestra che contiene l'istruzione

**fin1.close()** chiude una finestra di nome fin1 precedentemente creata

## **window.print()**

Applicazioni di Rete – M. Ribaudo - DISI

 Simula il **pulsante Stampa del browser** ed apre la finestra di dialogo per la stampa

Applicazioni di Rete – M. Ribaudo - DISI

Esempio 1 apertura di una nuova finestra

Esempio 2

apertura di due finestre

#### **Oggetto window: proprietà**

window.status window.defaultStatus window.opener window.parent window.closed

window.location window.navigator Window.history window.document

Applicazioni di Rete – M. Ribaudo - DISI

### **Oggetto window: proprietà**

- window.**status**, window.**defaultStatus** permettono di modificare il valore della **barra di stato** in basso
- window.**opener** restituisce un riferimento alla finestra che ha aperto quella corrente

#### window.**closed** quando si chiude una finestra, la sua proprietà **closed** viene messa a **true**

Applicazioni di Rete – M. Ribaudo - DISI

#### **window.location**

- Si riferisce ad un oggetto che contiene **le informazioni relative alla URL** del documento correntemente visualizzato
	- window.location.host window.location.href window.location.pathname window.location.protocol …

#### Esempio 3

#### **window.navigator**

 Si riferisce ad un oggetto che **descrive il browser**

> window.navigator.appName window.navigator.appVersion window.navigator.userAgent window.navigator.appCodeName window.navigator.platform window.navigator.language

### Esempio 4

Applicazioni di Rete – M. Ribaudo - DISI

#### **Sniffer**

- Usando l'oggetto **navigator** è possibile scrivere **codice personalizzato** per browser diversi
- Si riconosce il tipo di **user agent** e si scrivono le istruzioni opportune

Applicazioni di Rete – M. Ribaudo - DISI

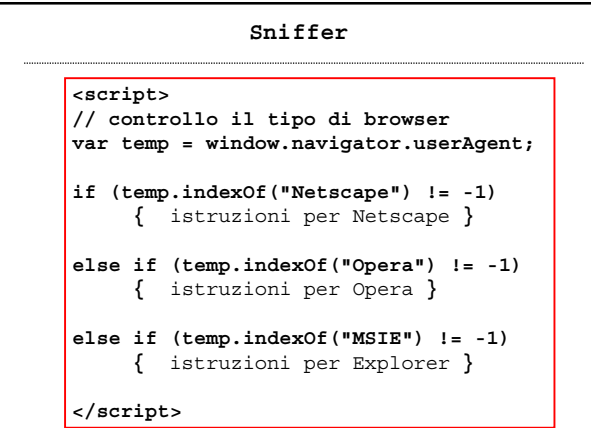

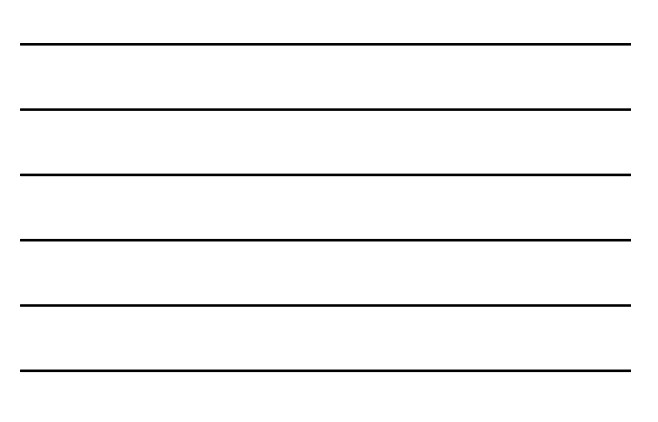

#### **window.history**

 window.history si riferisce ad un oggetto che contiene la **storia delle pagine** già visitate

> window.history.back() window.history.forward() window.history.go(-5)

**NB**: per molti oggetti si può omettere l'oggetto globale window.  $Es: history.\,back()$ 

Applicazioni di Rete – M. Ribaudo - DISI

#### **window.document**

- window.document fa riferimento all'**oggetto che rappresenta il documento HTML** correntemente aperto nel browser
- È il **nodo centrale del DOM**
- Le sue proprietà e i suoi metodi permettono di modificare in modo dinamico l'aspetto della pagina HTML

Applicazioni di Rete – M. Ribaudo - DISI

# **Esercizi**

 Esempio 5 visualizza l'ora locale nella barra di stato del browser

 Esempio 6 richiede all'utente se è disposto a scaricare un file eseguibile